There are three separate ways to access the Google Calendar:

- 1. Go to www.calendar.google.com
- 2. On your Epic Home Screen on the top task bar click "LINKS"

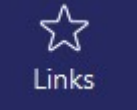

A link to Google Calendar can be found in the pop-up screen.

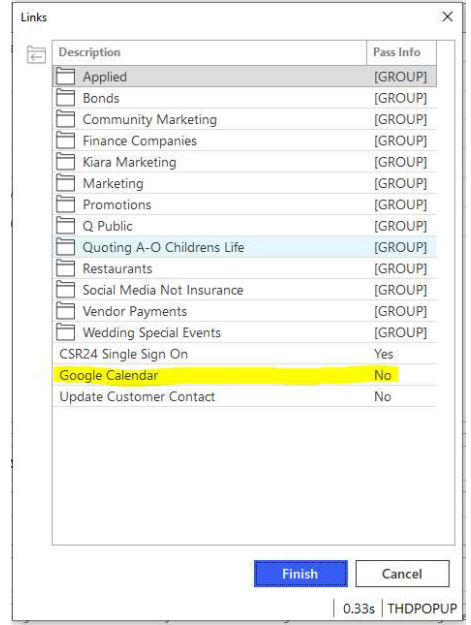

- 3. Open your Call Routing form:
	- Click on Google Calendar Link in the top right corner.

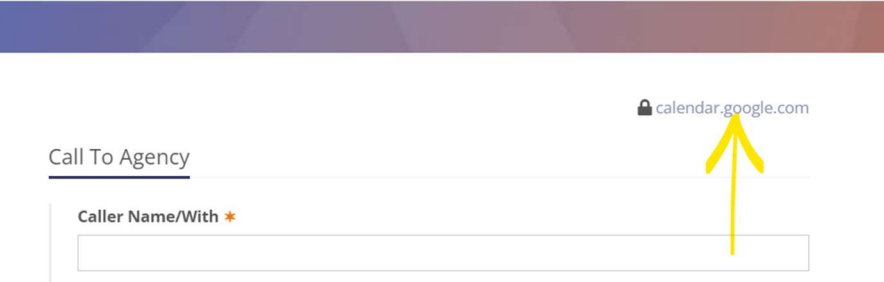

- User ID: jackbradleyagency@gmail.com
- Password: premium4